## How to confirm the surgical plan

Hover over "Orders" and click "Order status"

**Orders** 

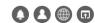

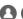

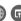

Surgical guide(Incl. edentulous)

**Prosthetics** 

Full arch(Fixed solution) & Prosthetics

Order status

Dashboard(Patterson)

Dashboard(Burkhart)

## Find your order and click "View details"

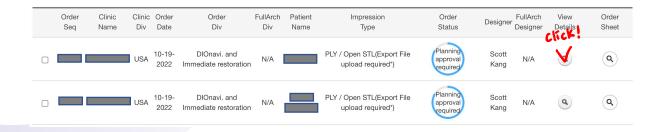

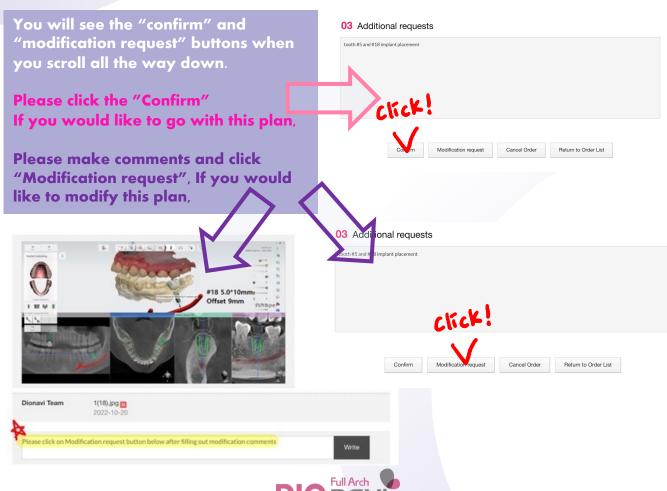

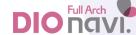